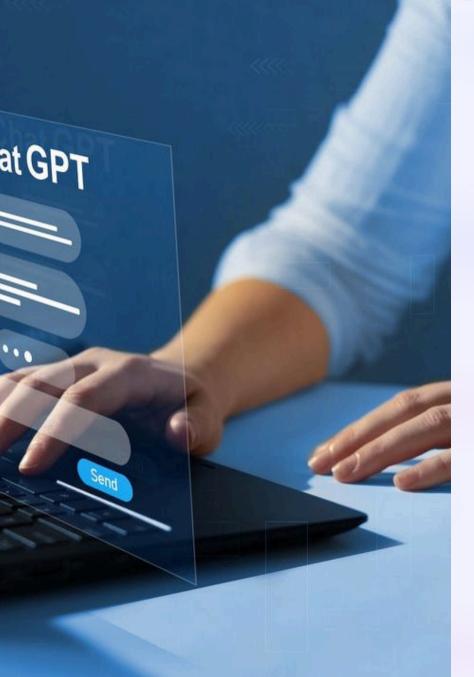

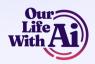

# Getting Started with ChatGPT

Learn how to create a ChatGPT account and start using it for engaging conversations and various tasks.

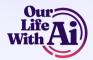

## Step 1: Go to OpenAI Website

1 — Register for Account

Sign up for a ChatGPT account on the OpenAI website or by downloading the app.

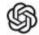

## Step 2: Create Your Open AI Account

1 — Signup Process

Click "Sign Up" and follow prompts to input your email, create a password, and choose a username.

### **Create Your Account**

| ma | nail address ——————————————————————————————————— |  |
|----|--------------------------------------------------|--|
|    | Continue                                         |  |
|    | Already have an account? Log in                  |  |
|    | OR —                                             |  |
| _  | Continue with Google                             |  |

Made with Gamma

Continue

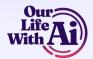

## Step 3: Verify Your Email

#### 1 — Email Confirmation

Check your inbox for a verification email from ChatGPT. Click the link to activate your account.

## Step 4: Log In

1 — Access Your Account

Return to the ChatGPT website or app and use your login credentials to sign in.

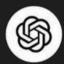

## How to login to ChatGPT?

ography expedition in Iceland

Suggest fun activities

to do indoors with my high-energy dog

a code snippet

ite's sticky header

Explain airplane turbulence

to someone who has never flown befor

ssage ChatGPT...

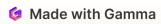

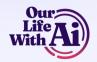

## Step 5: Ask Chat GPT a Question

1 Start Chatting

Begin interacting with ChatGPT by typing your question into the chat interface.

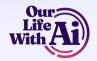

## **Using ChatGPT on Your Computer**

#### **Access the Website**

Use your preferred web browser to access the ChatGPT website.

#### Log In

Log in to your account using your credentials.

#### Initiate Conversations

Start conversations by typing into the chat interface on the website.

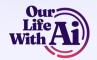

## **Using ChatGPT on Your Phone**

#### **Download the App**

Get the ChatGPT app on your mobile device from your app store.

#### Sign In

Use your credentials to sign in to your account via the app.

#### **Chat Anywhere**

Enjoy the convenience of chatting with ChatGPT on the qo.

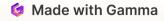

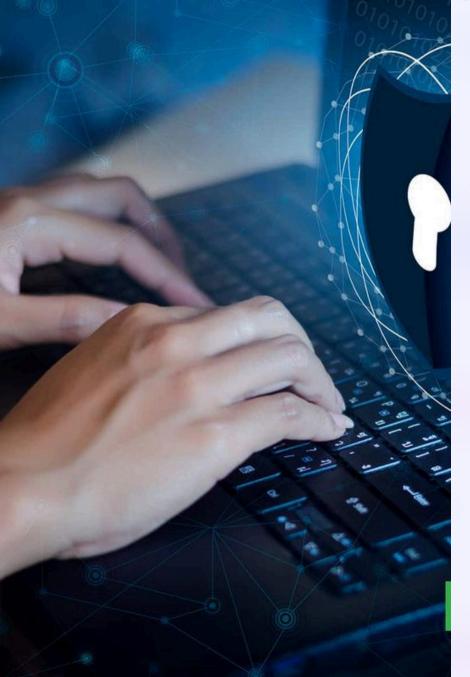

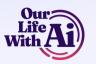

## **Security Reminder**

1 Exercise Caution

Avoid sharing sensitive personal information online.

2 Stay Vigilant

Be mindful of protecting your privacy when using ChatGPT or any online service.

**3** Enjoy Responsibly

Make the most of your interactions while prioritizing your online safety.